# Лабораторная работа №1

## Знакомство с OrCad Capture

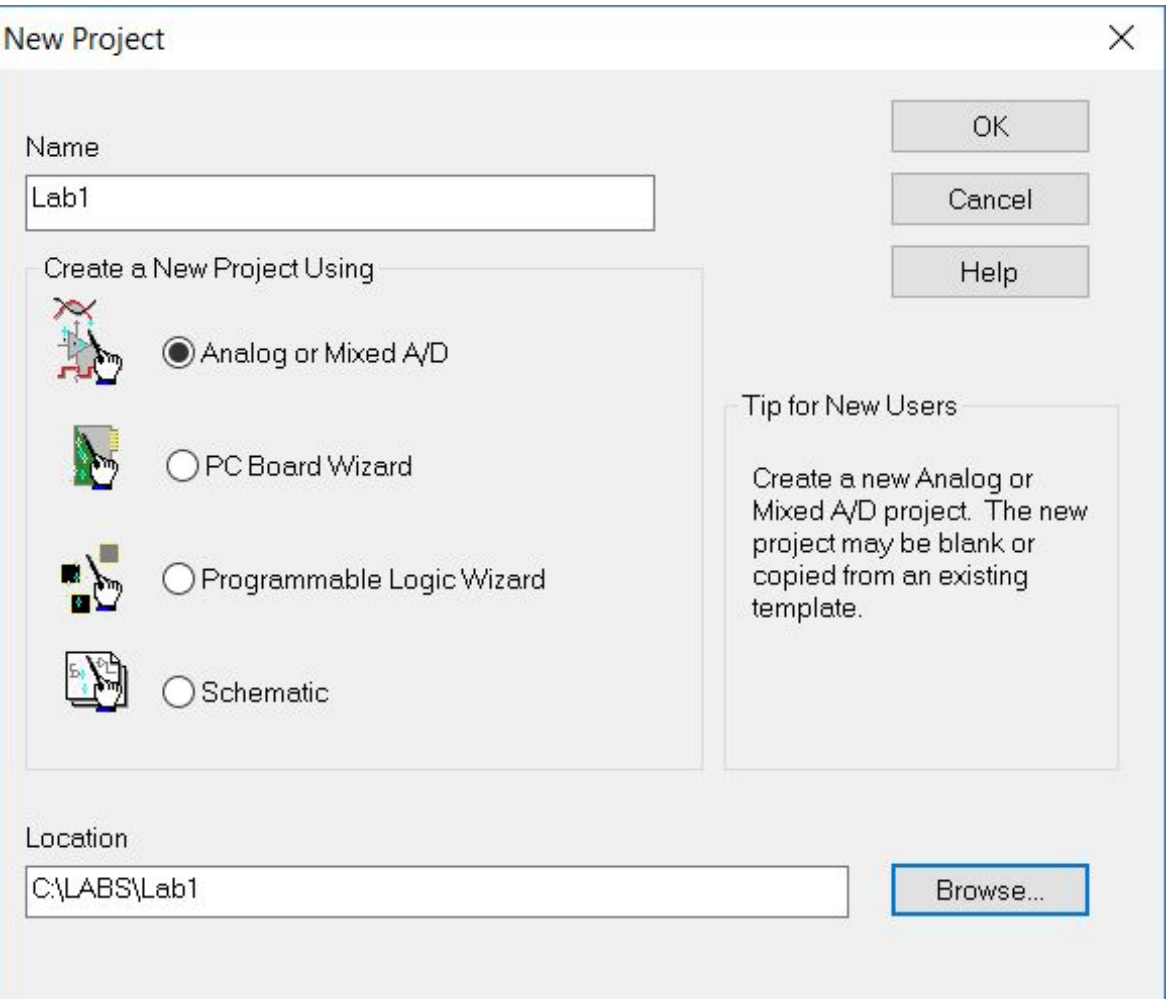

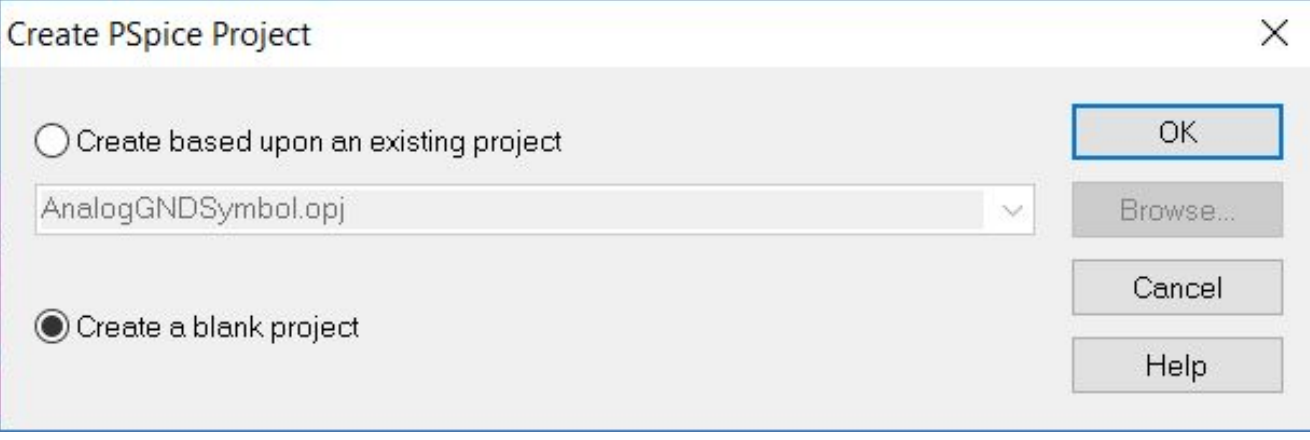

#### Рабочее окно Capture

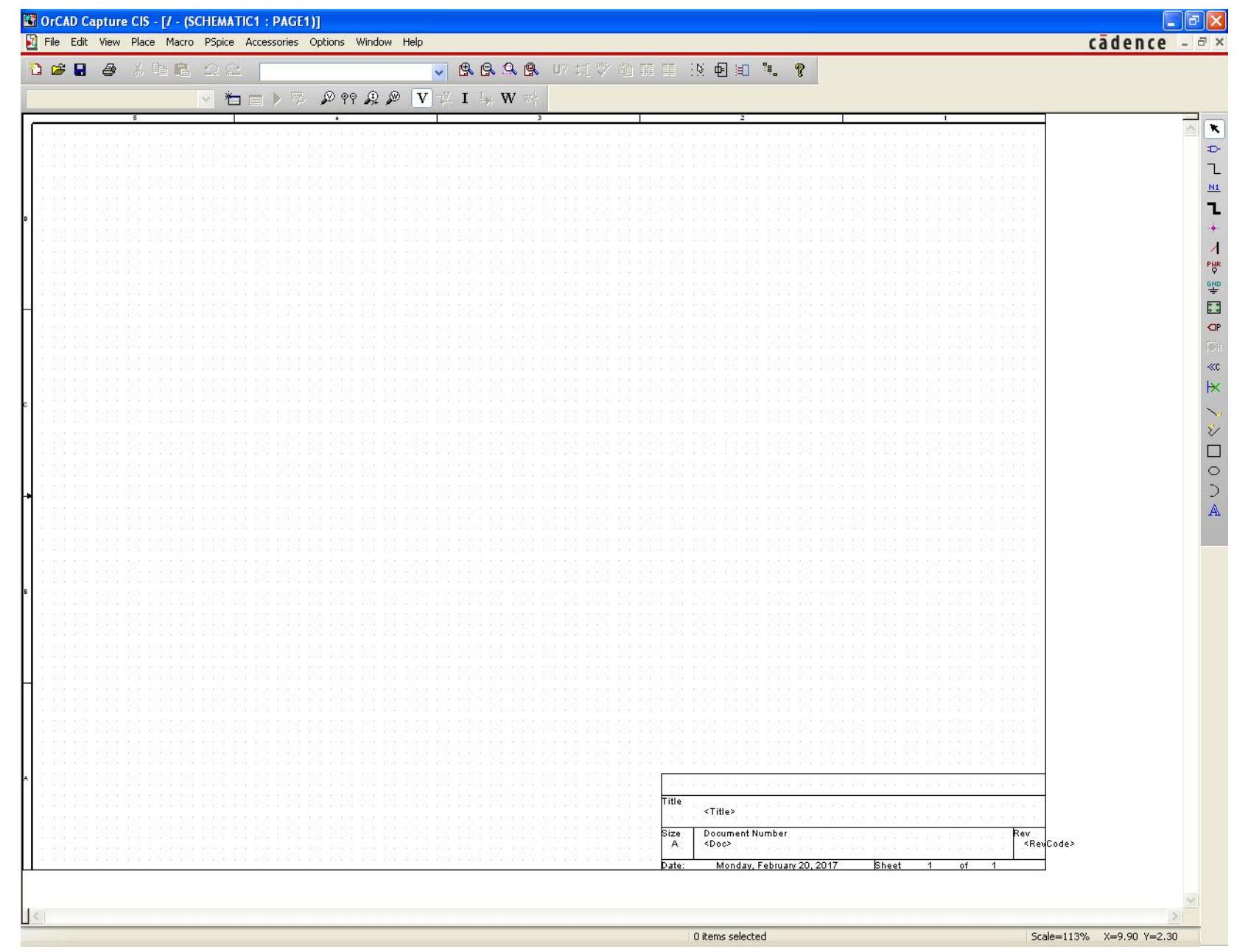

#### Создание режима

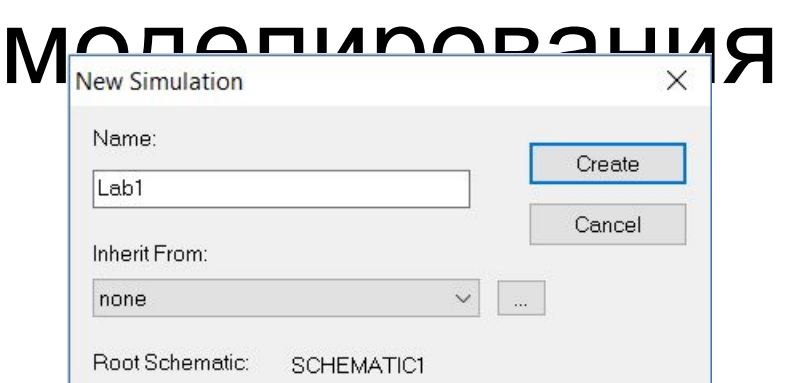

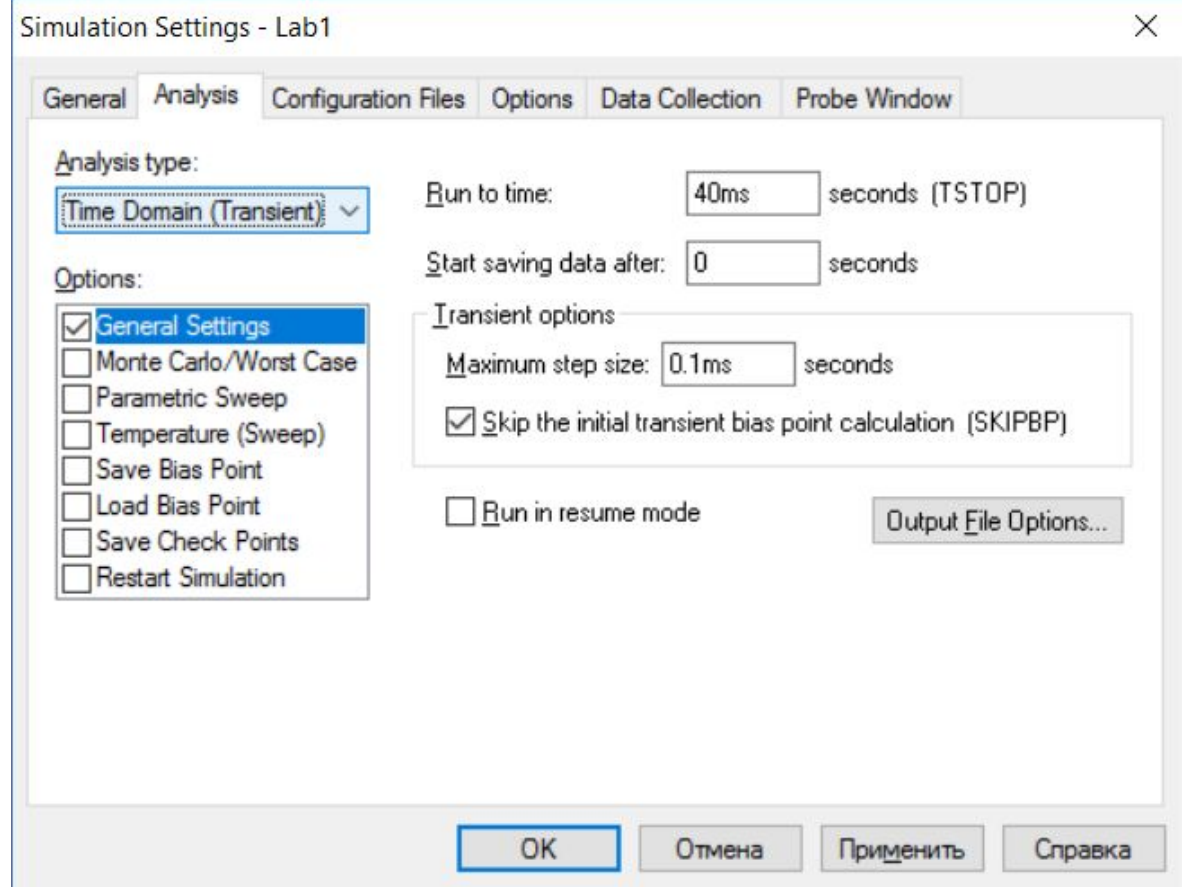

#### Добавление библиотек элементов

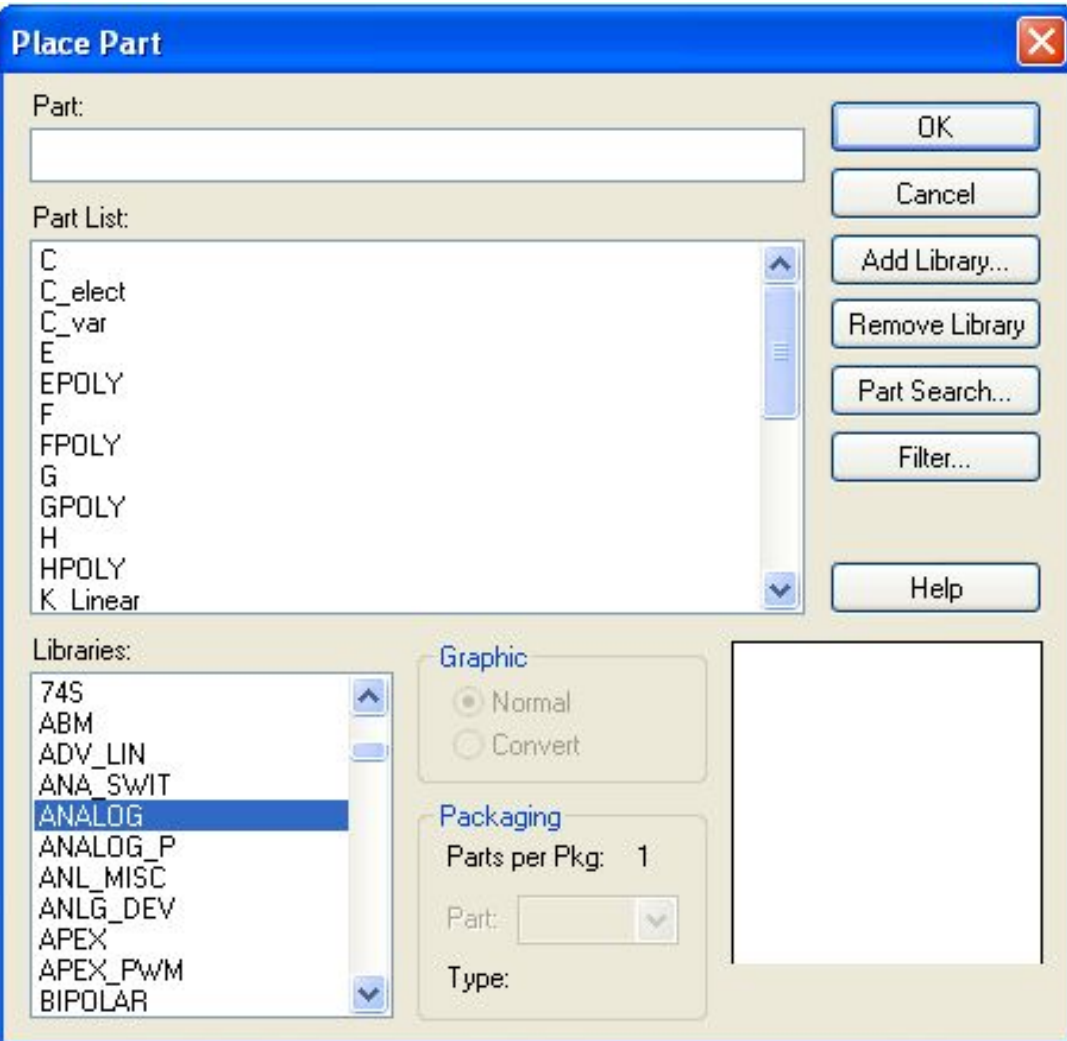

#### Основные панели Schematics

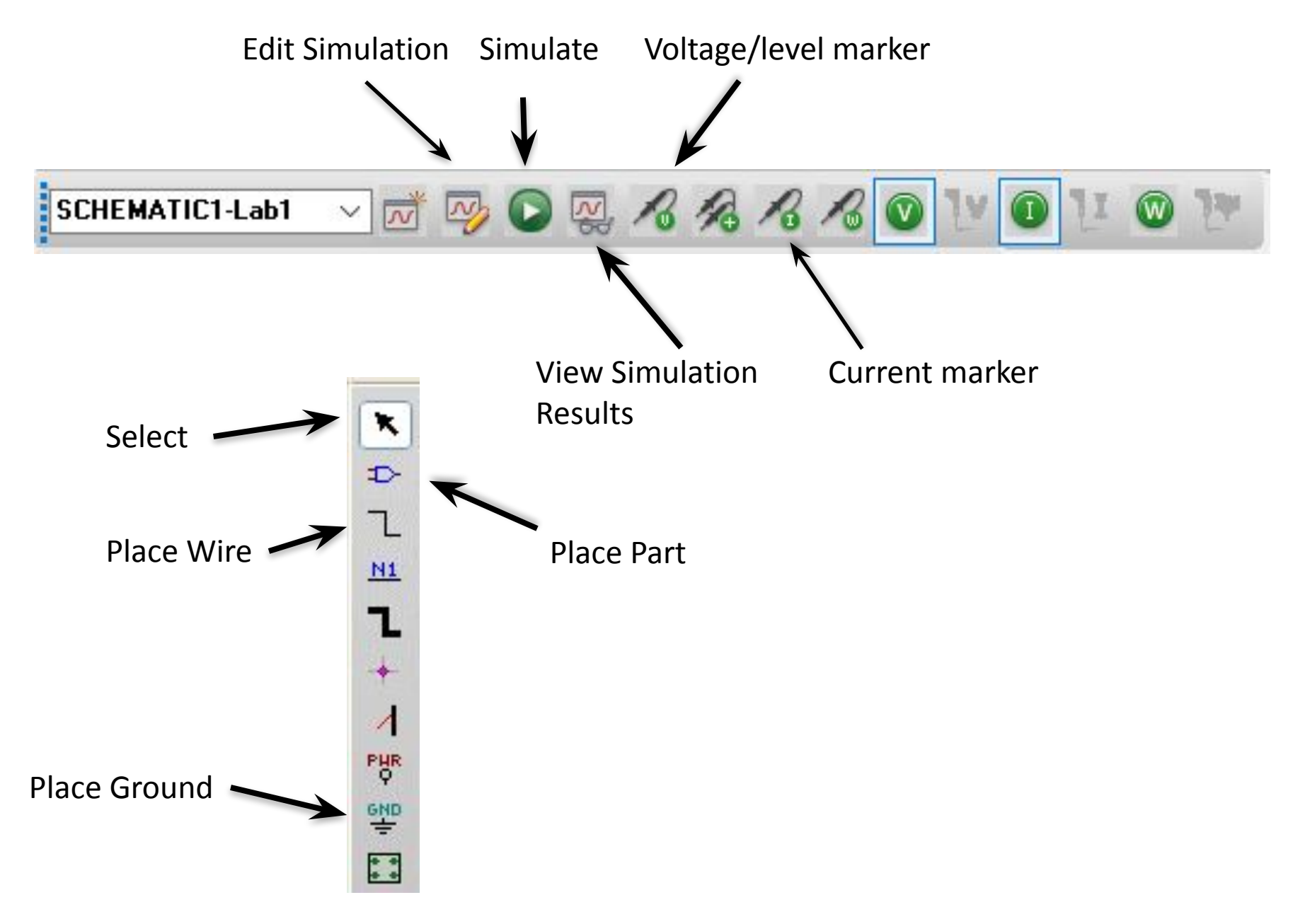

## Основные электротехнические элементы

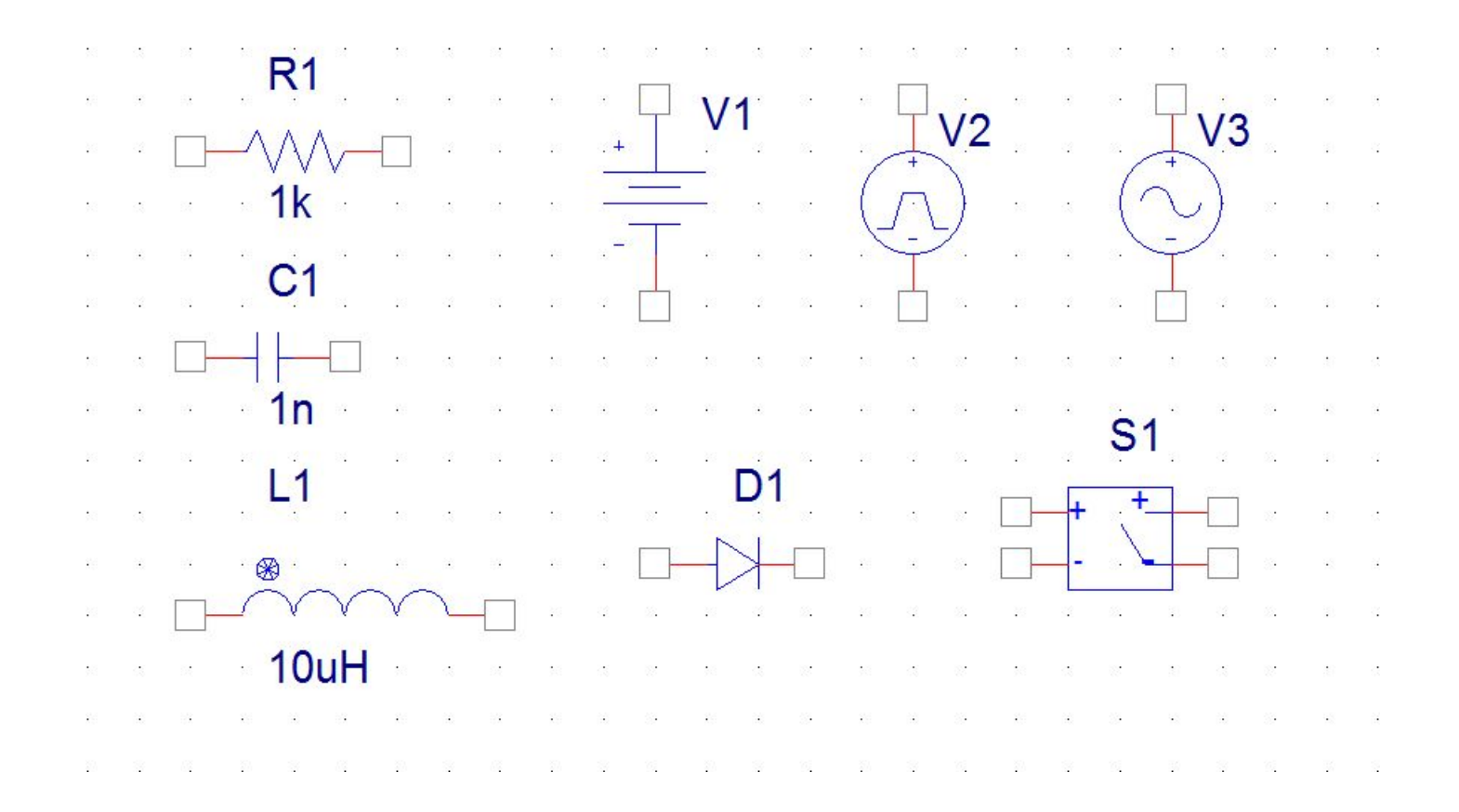

## Изменение параметров элементов

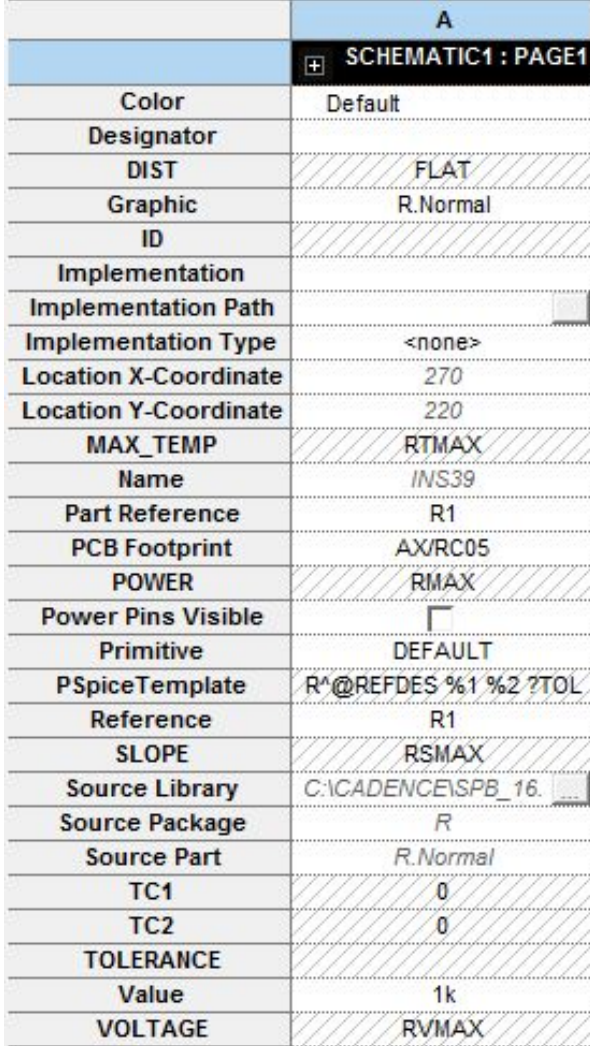

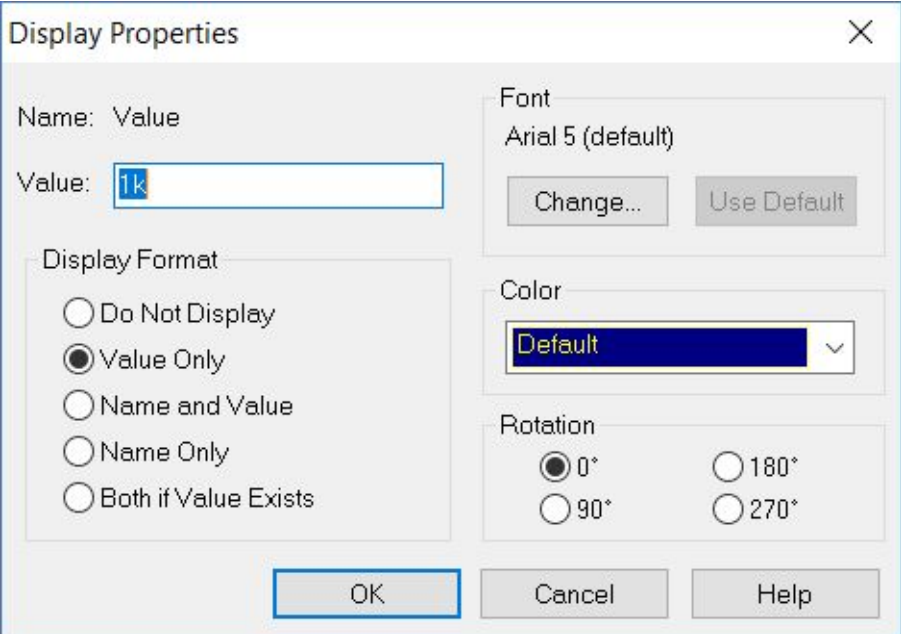

#### Создание электрической схемы

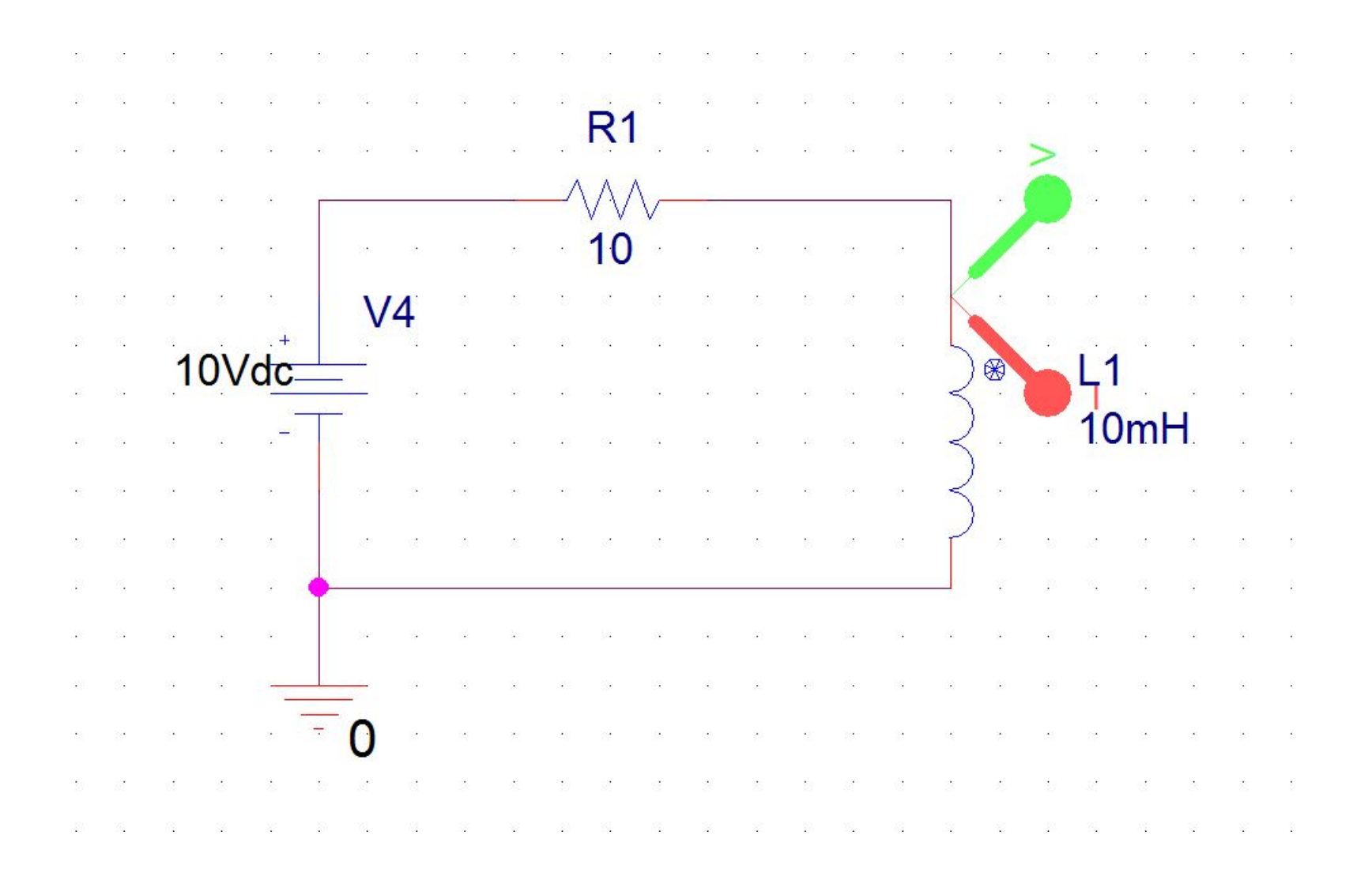

#### Окно ошибки

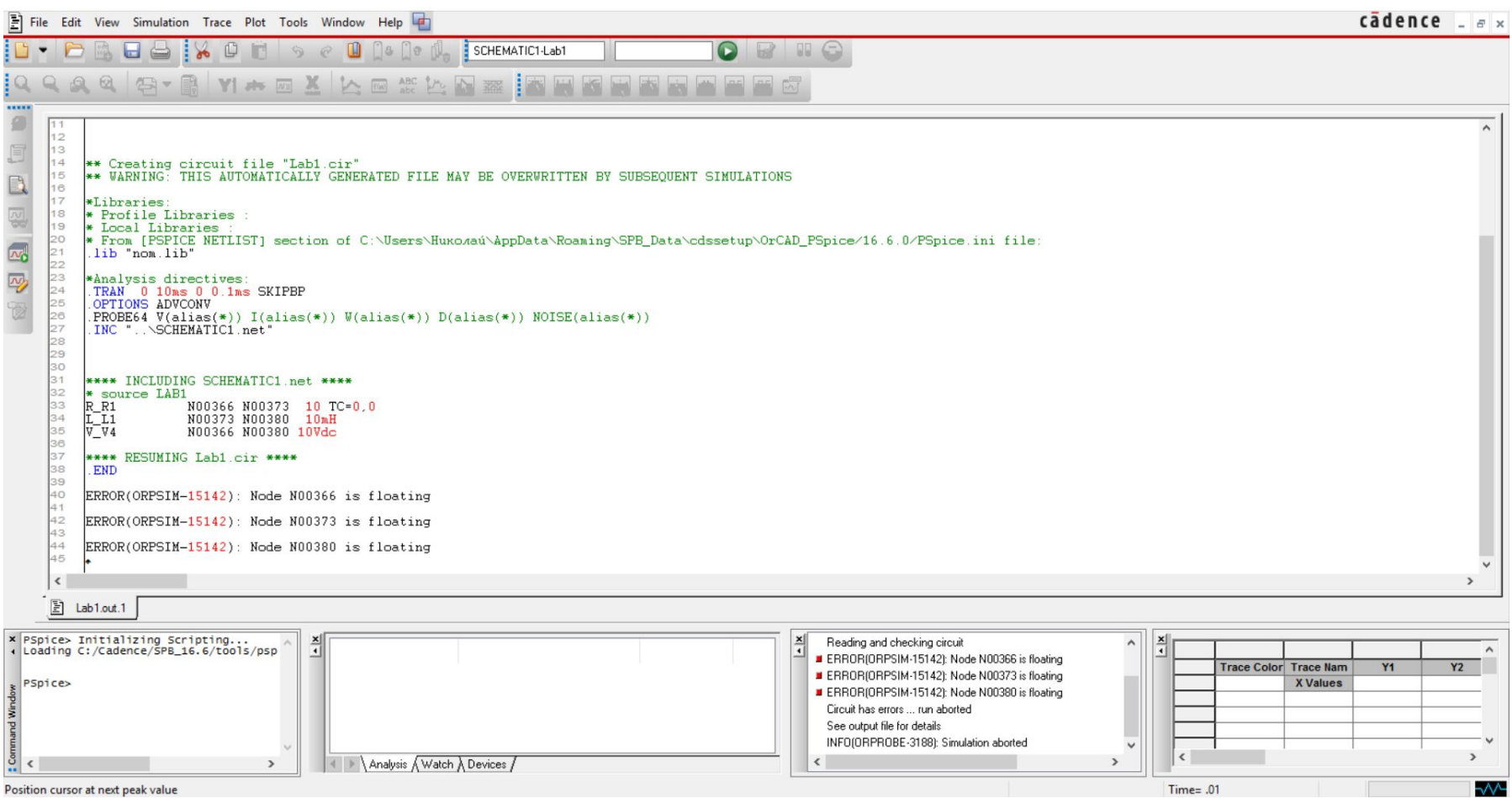

#### Результаты моделирования

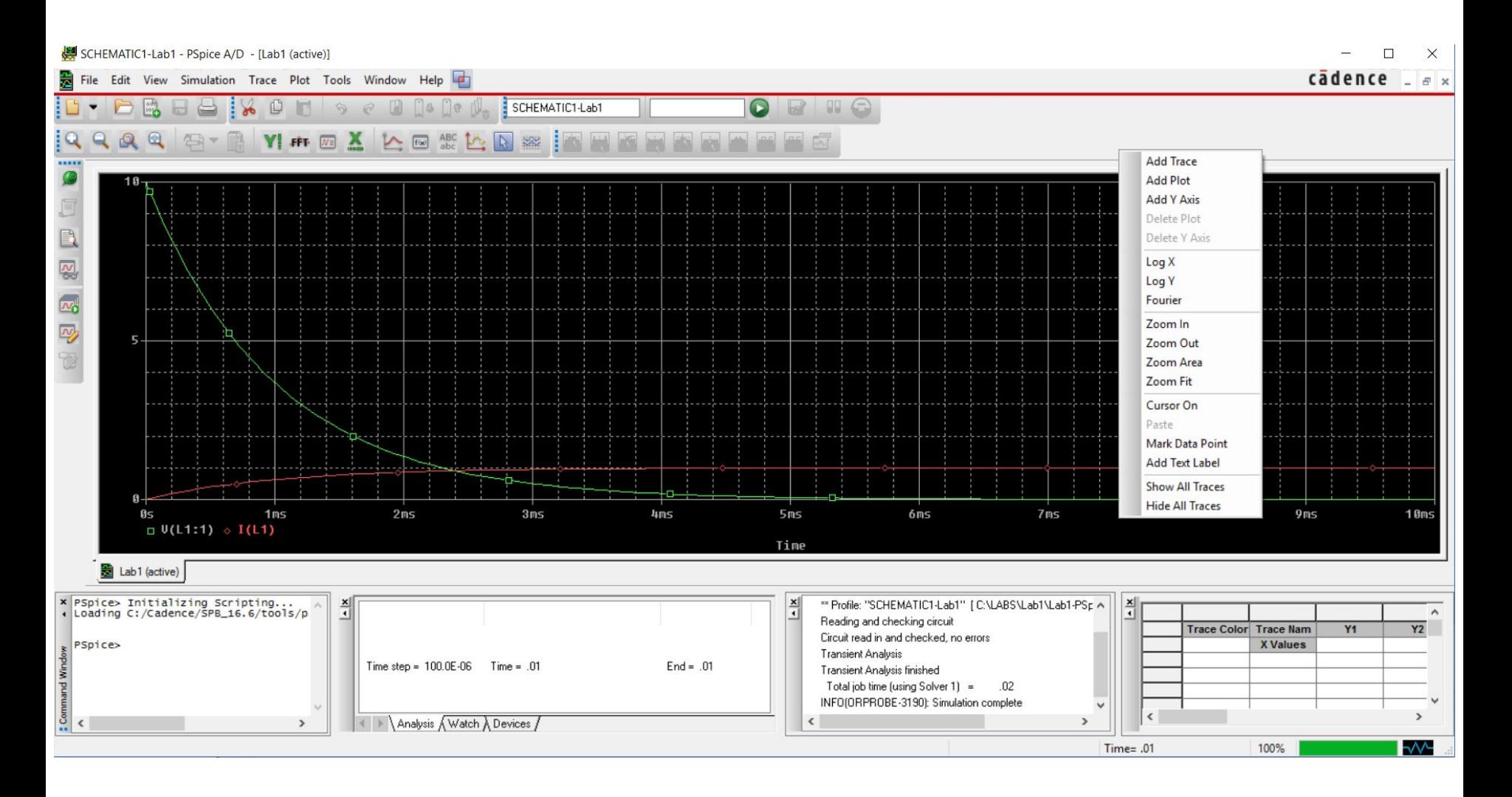

#### Результаты моделирования

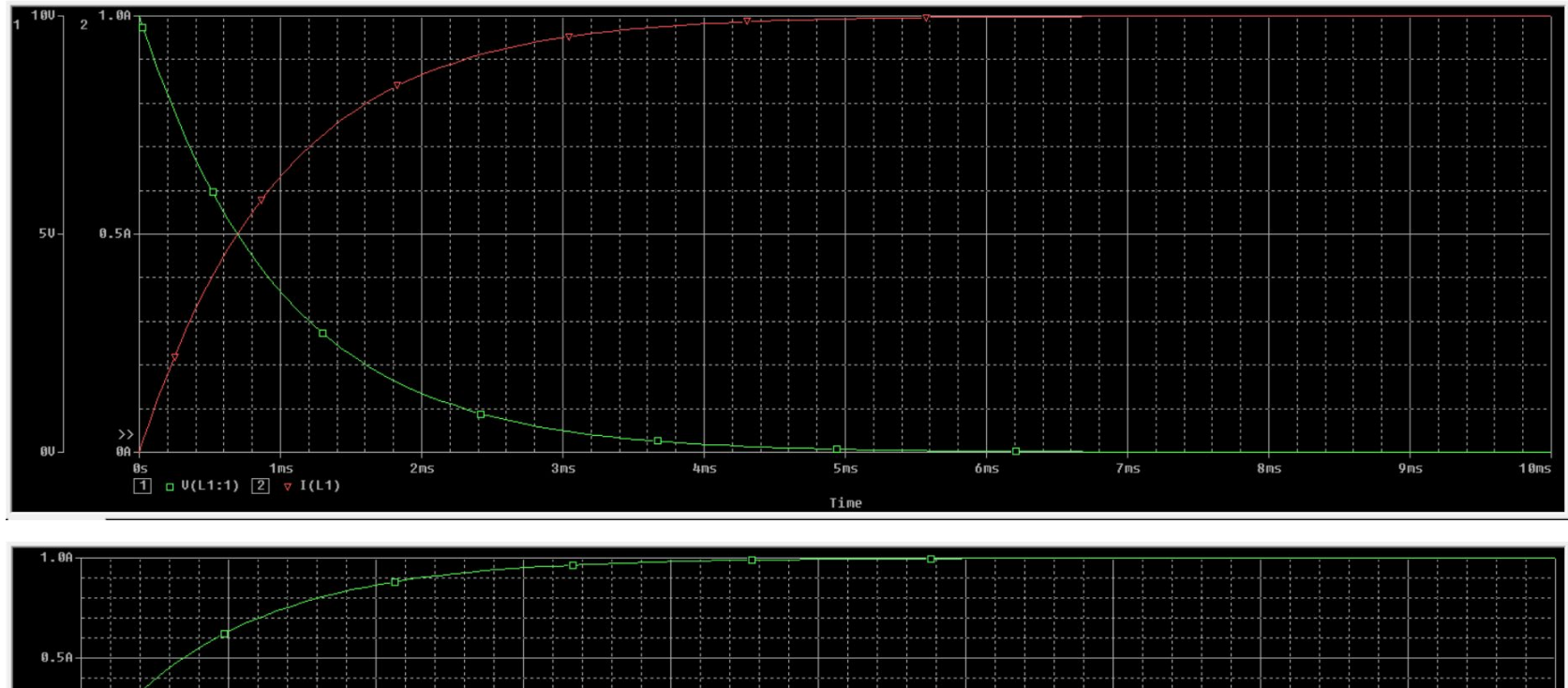

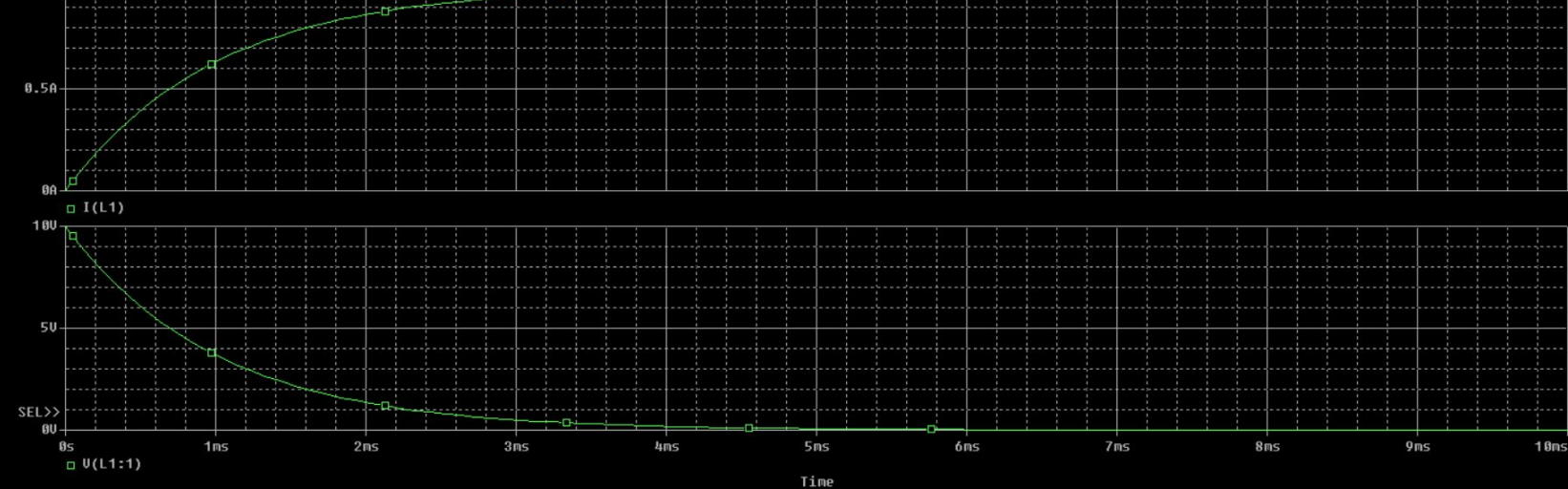

## Результаты моделирования

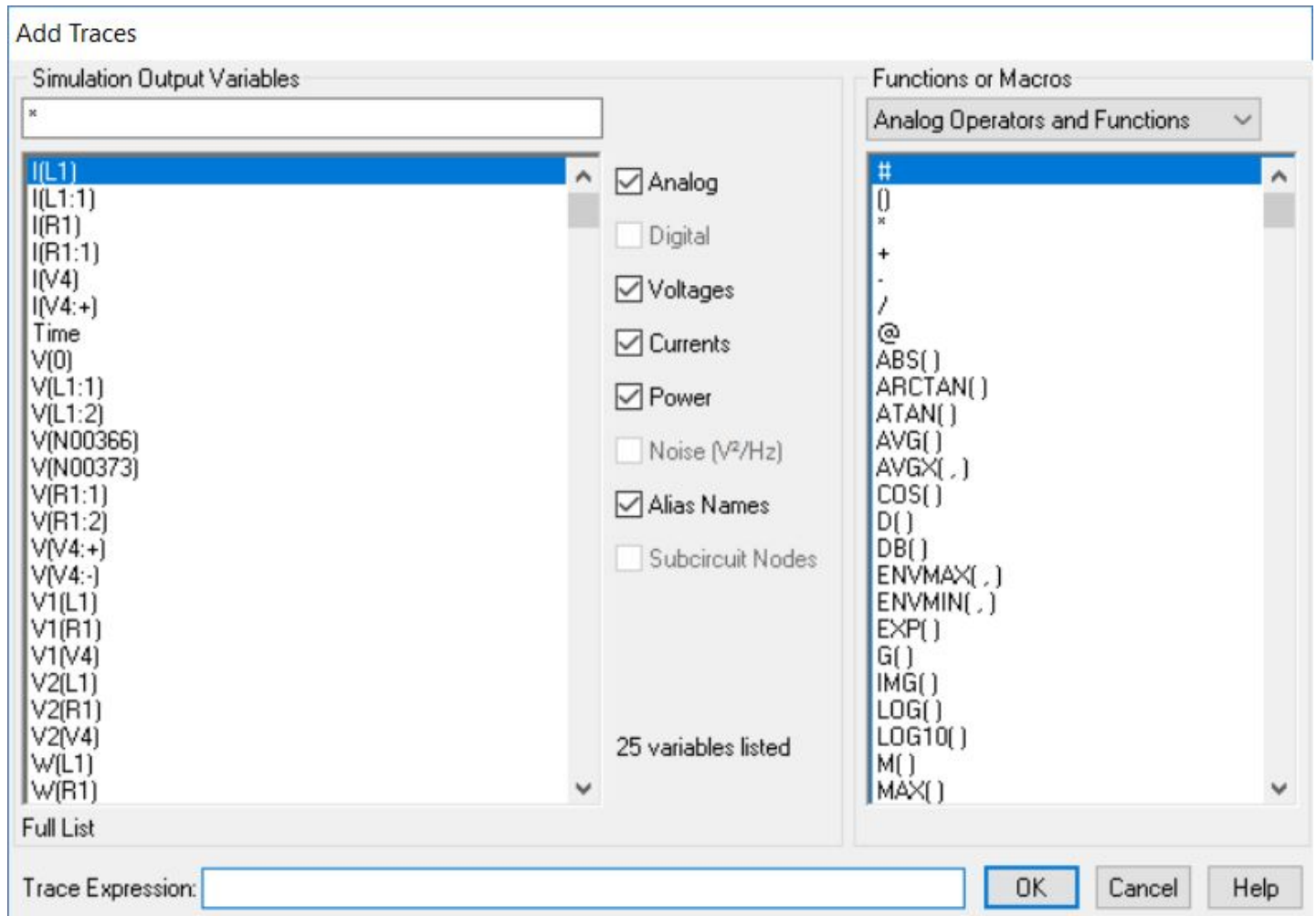

## Источник импульсного

#### напряжения

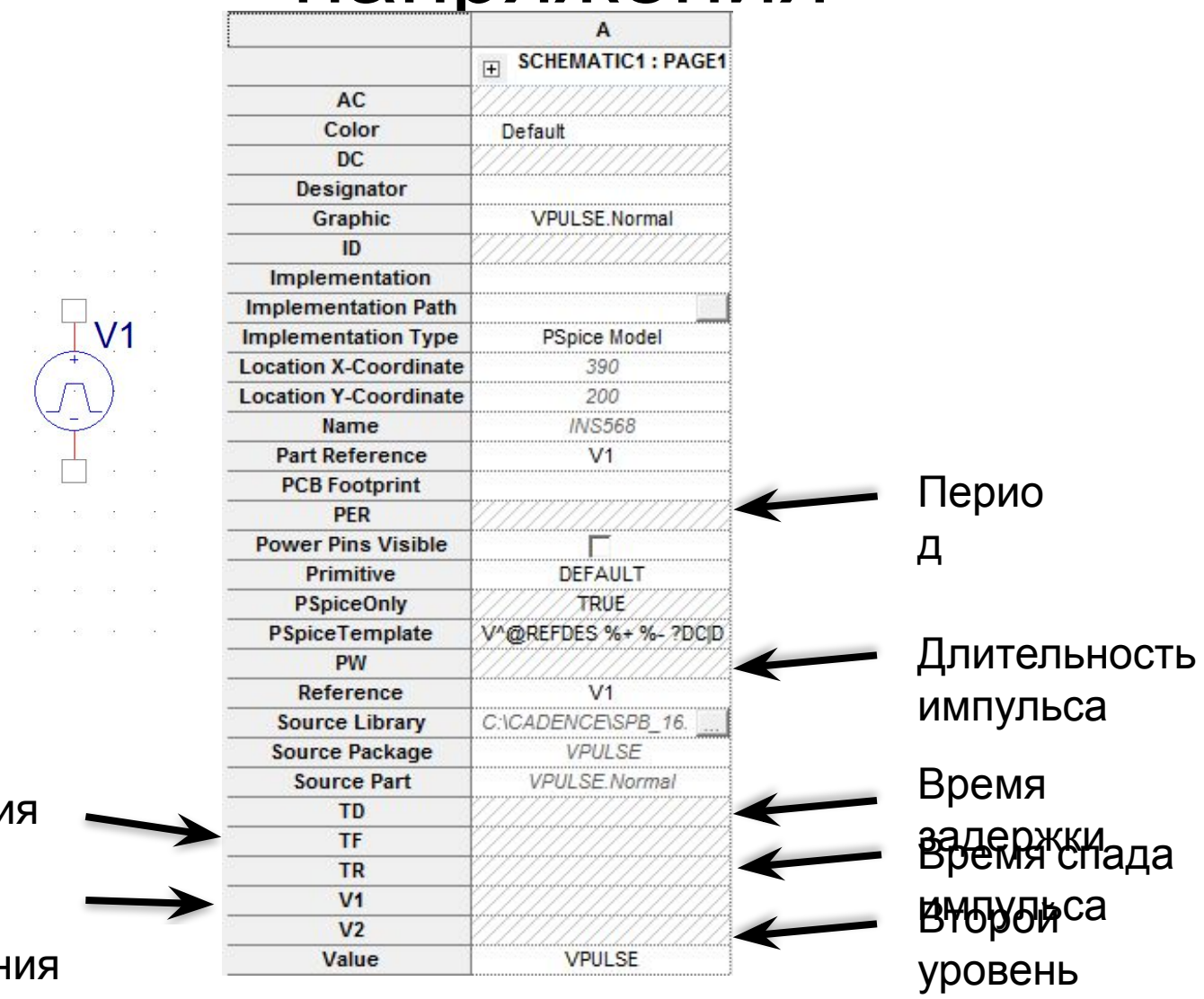

напряжения

 $V_2 =$ <br> $V_2 =$  $TD =$  $TR =$  $TF =$  $PW =$  $PER =$ 

The control of the control of the control of  $37 - 38 - 88 - 88 - 38$ 

Время нарастани Первыйса уровень напряжен

and the control of the con-

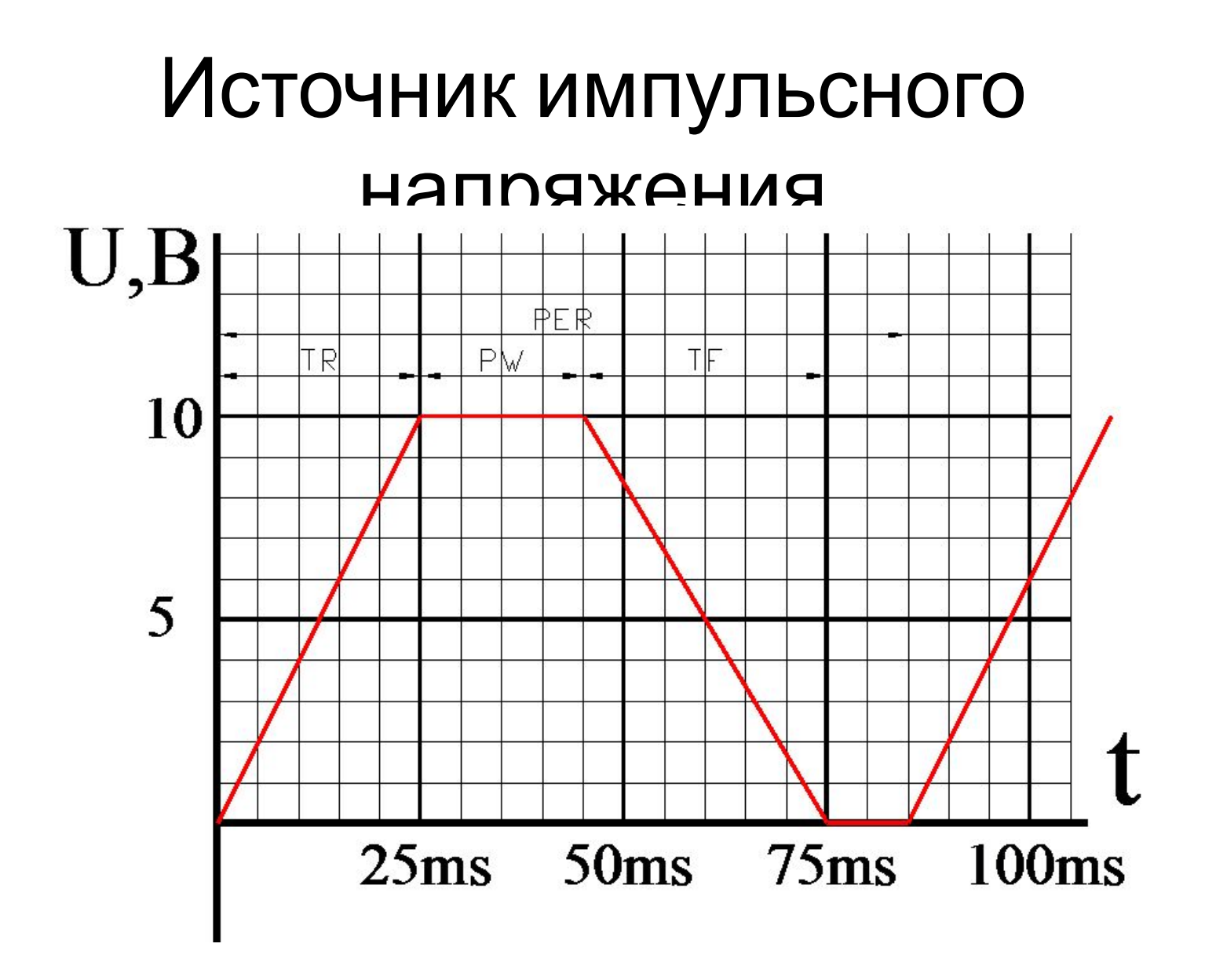

#### Источник импульсного

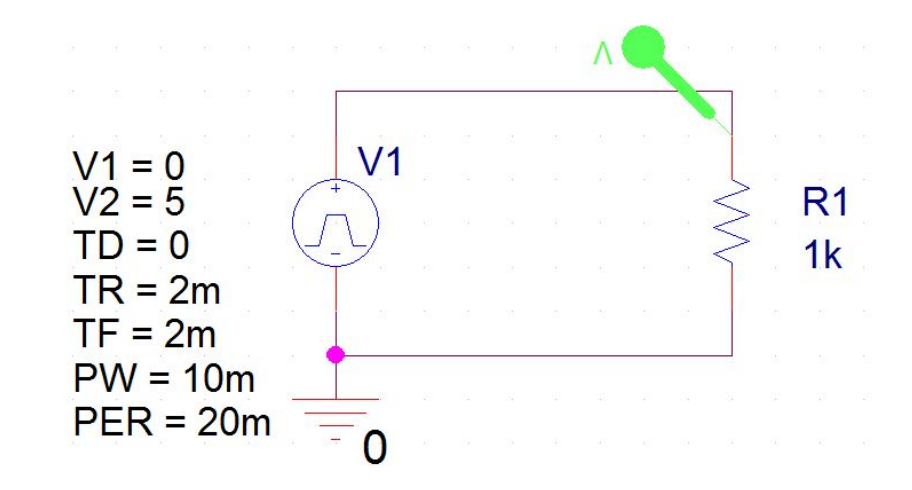

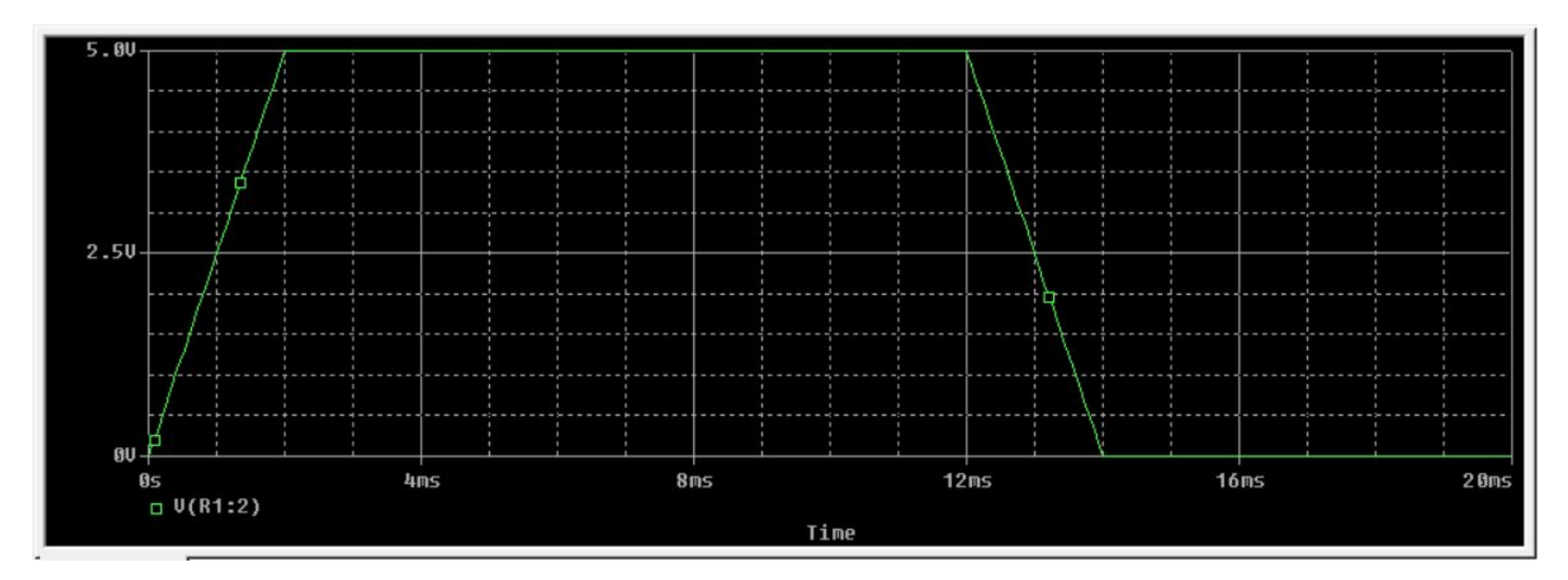

## Источник синусоидального напряжения

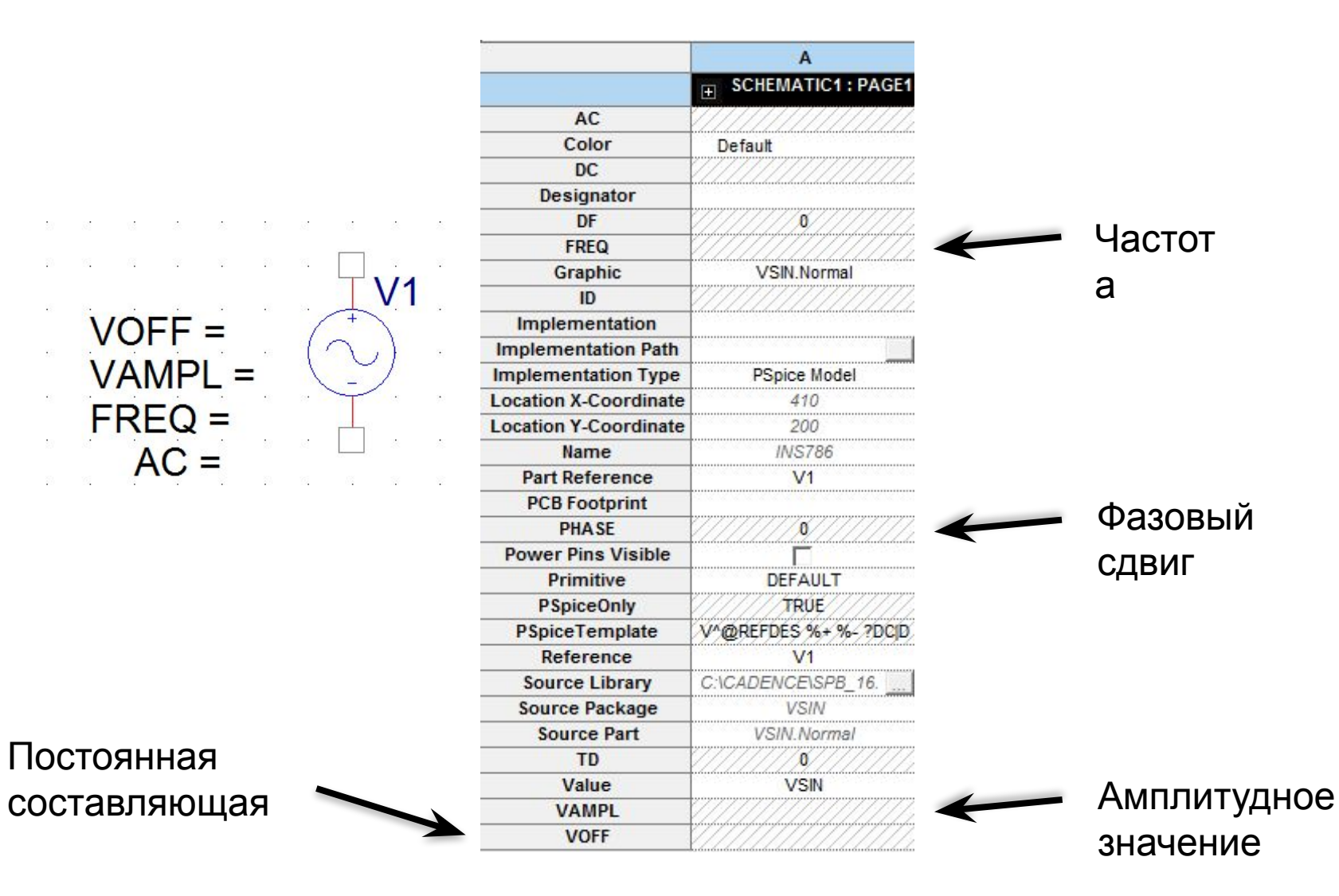

## Источник синусоидального напряжения

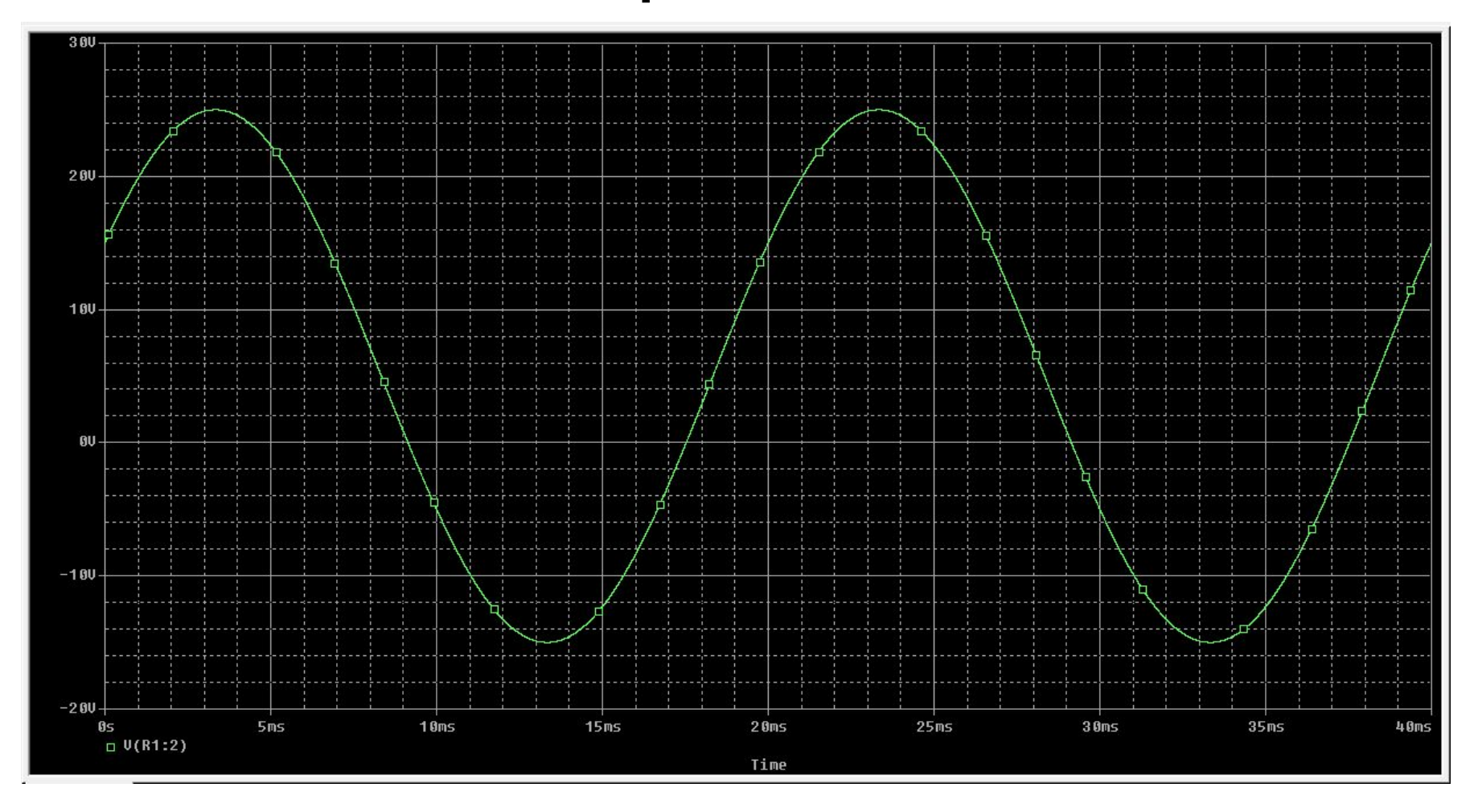

## Среднее значение величины

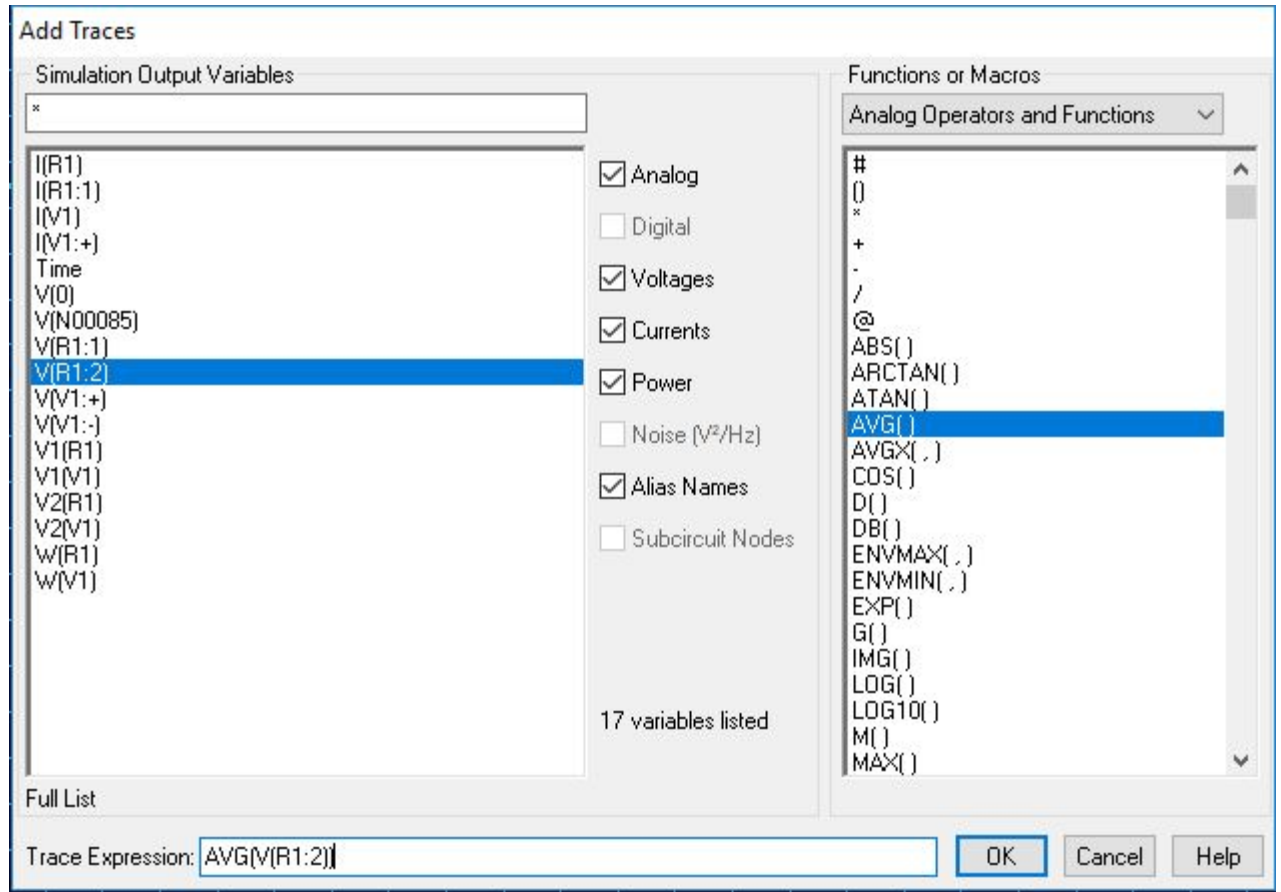

## Среднее значение синусоидального напряжения

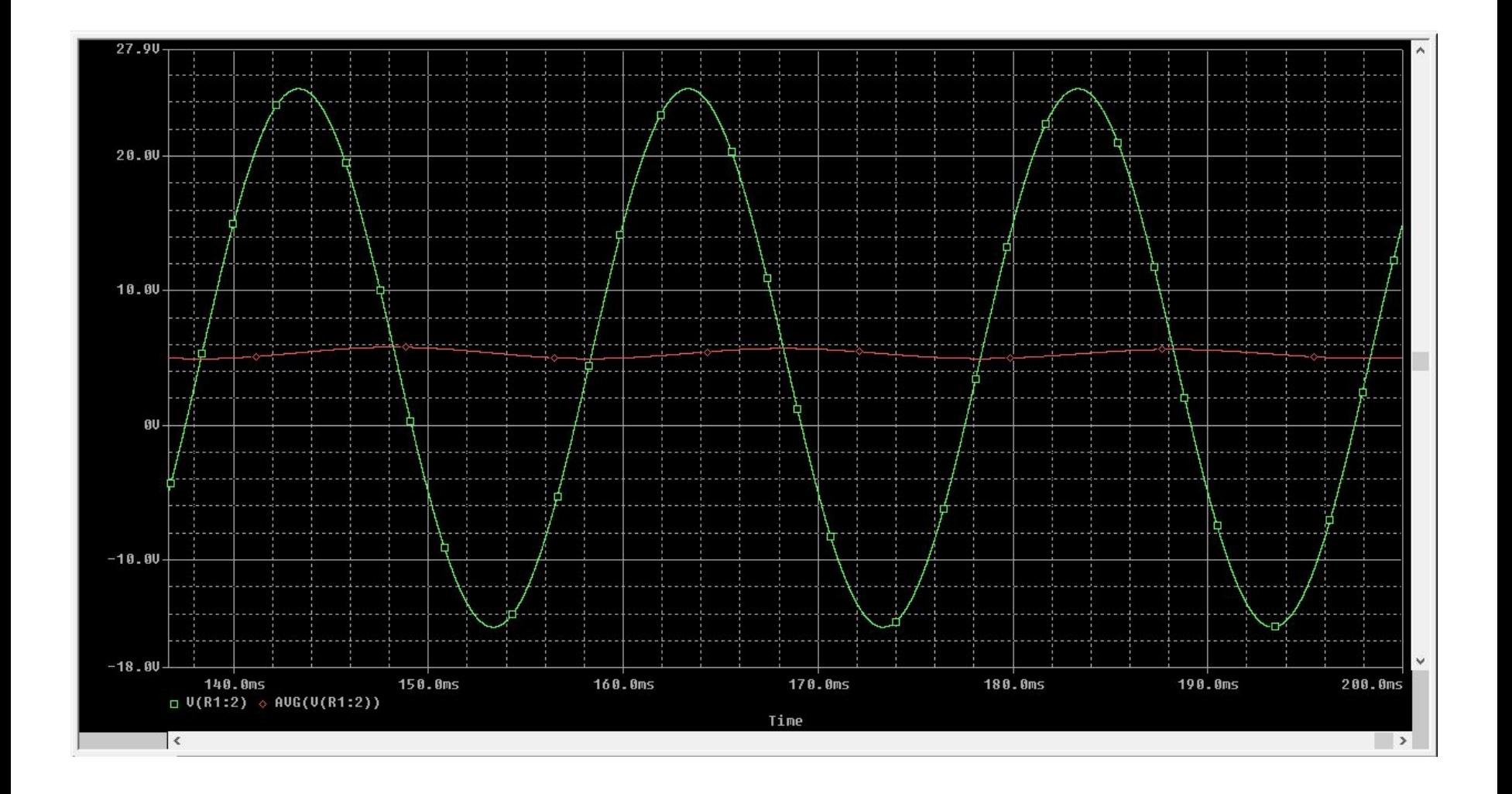

#### Использование курсоров

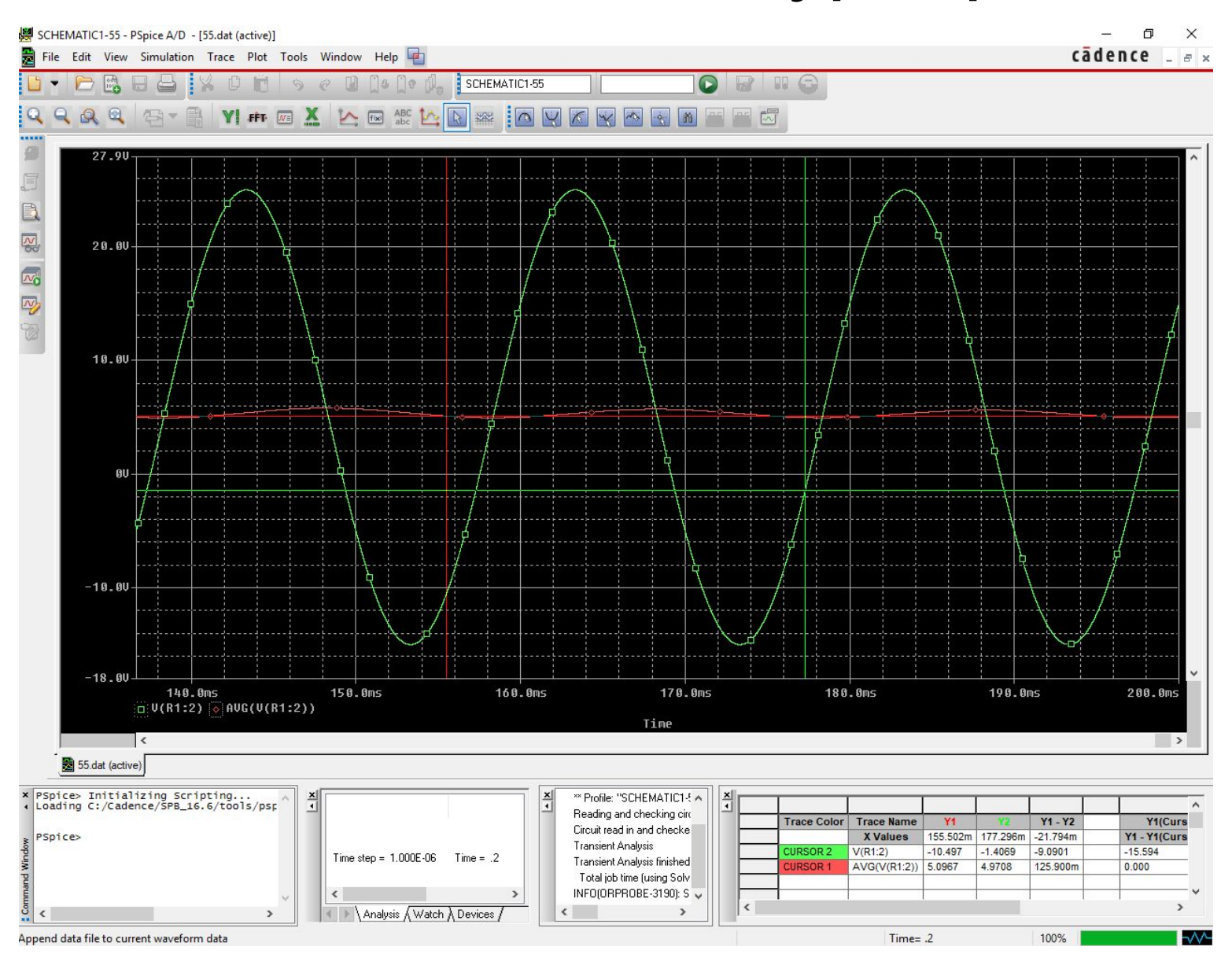

## Среднее квадратичное значение величины

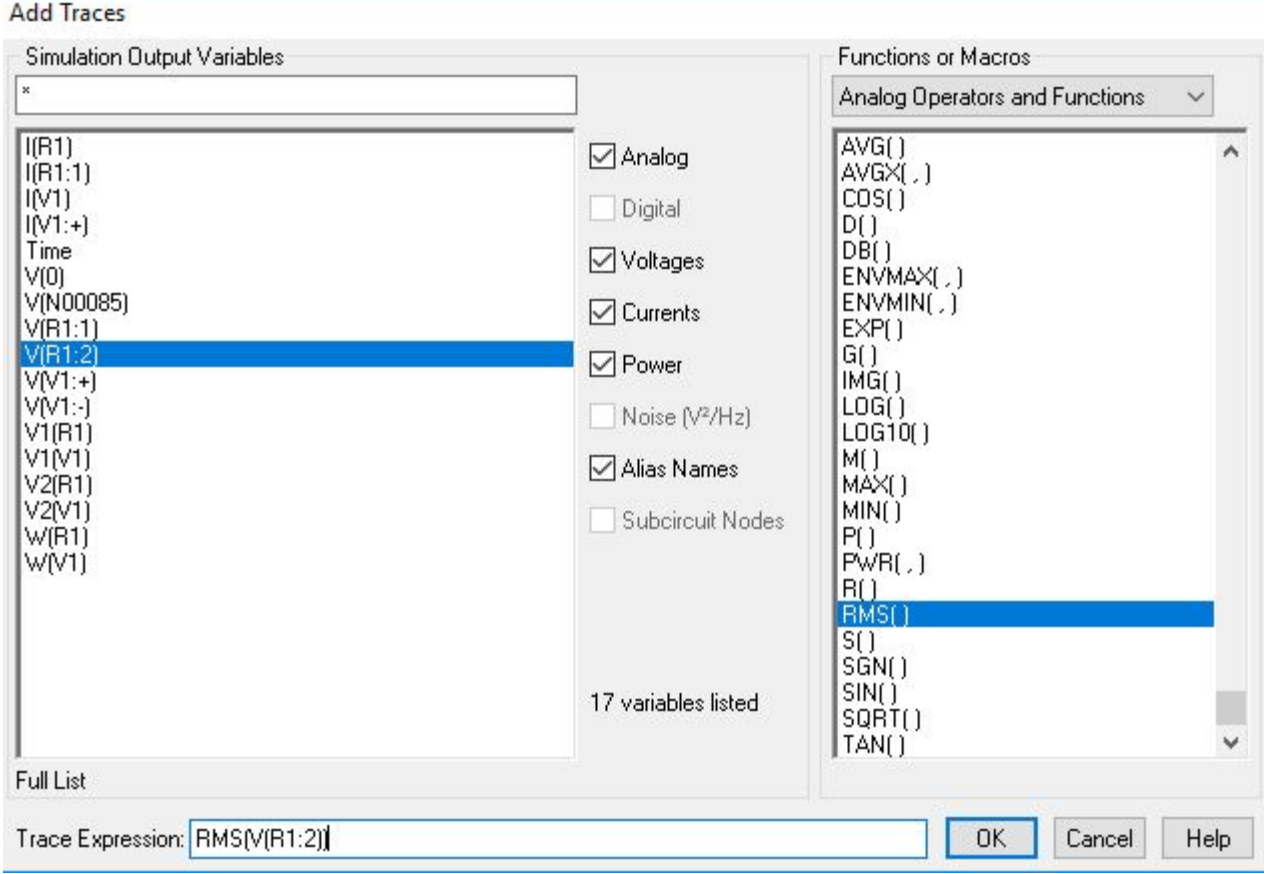

## Среднее квадратичное (Действующее) значение напряжения

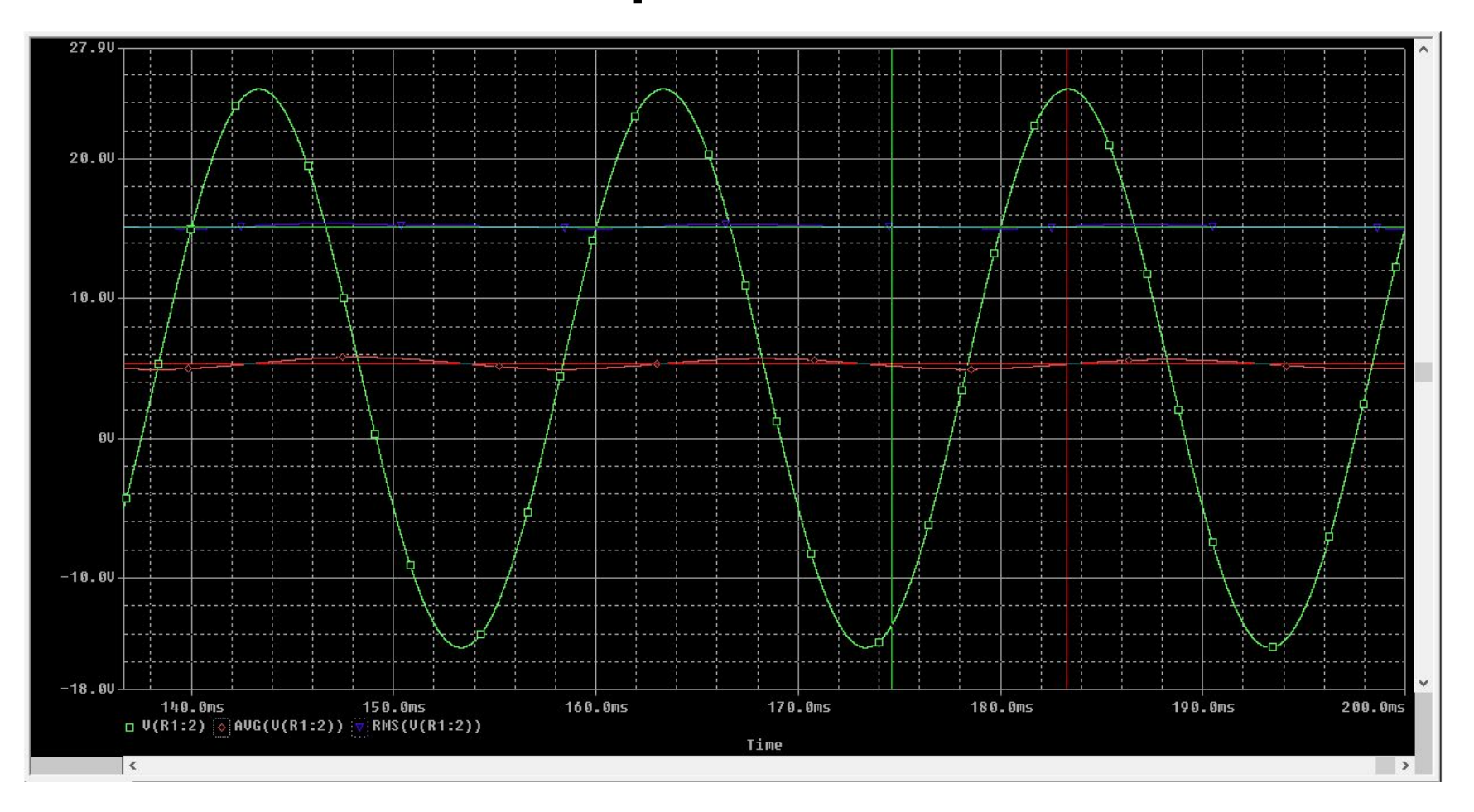

# Идеализированный диод

 $D<sub>1</sub>$ 

**Dbreak** 

on an annual control of

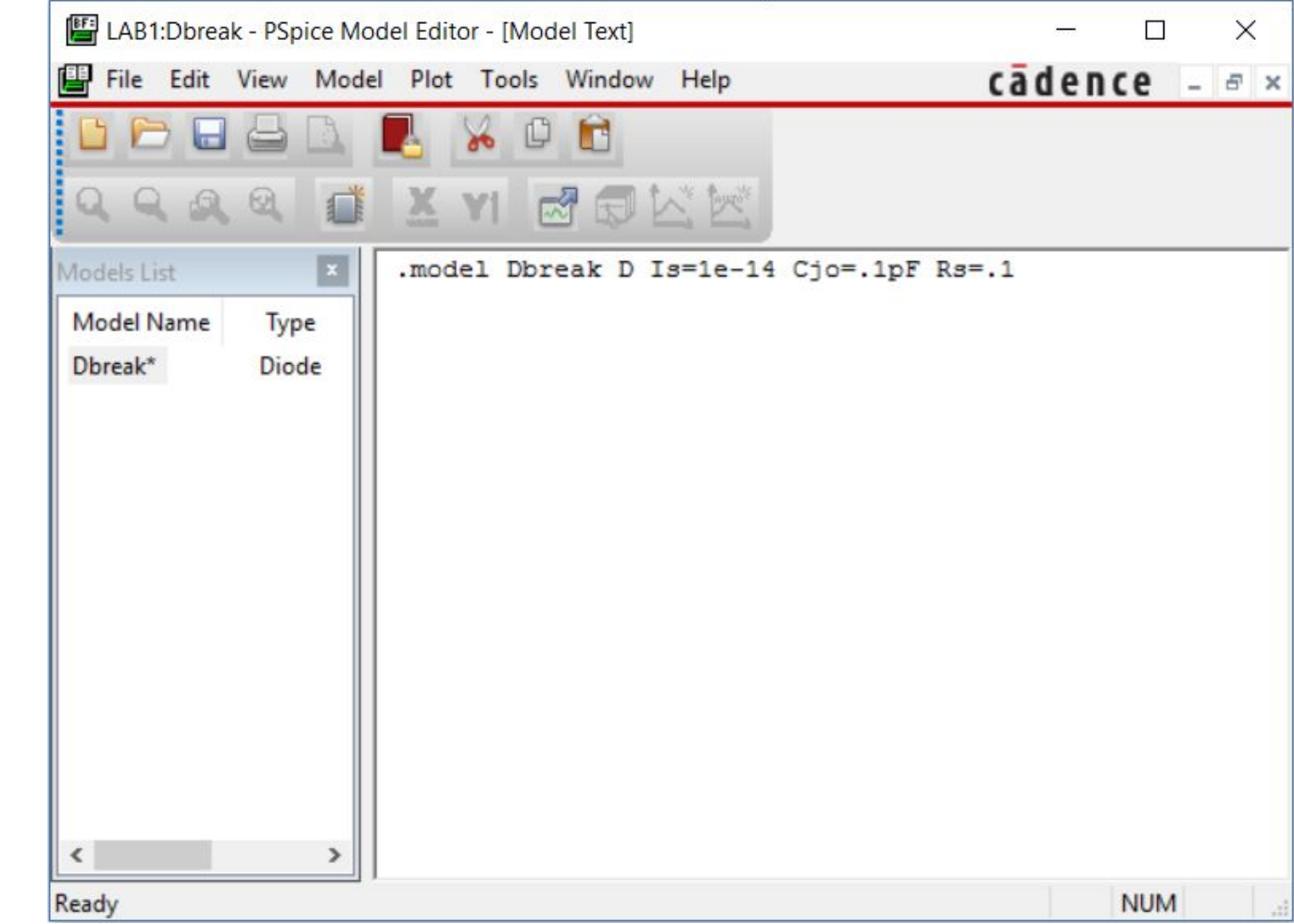

## Идеализированный диод

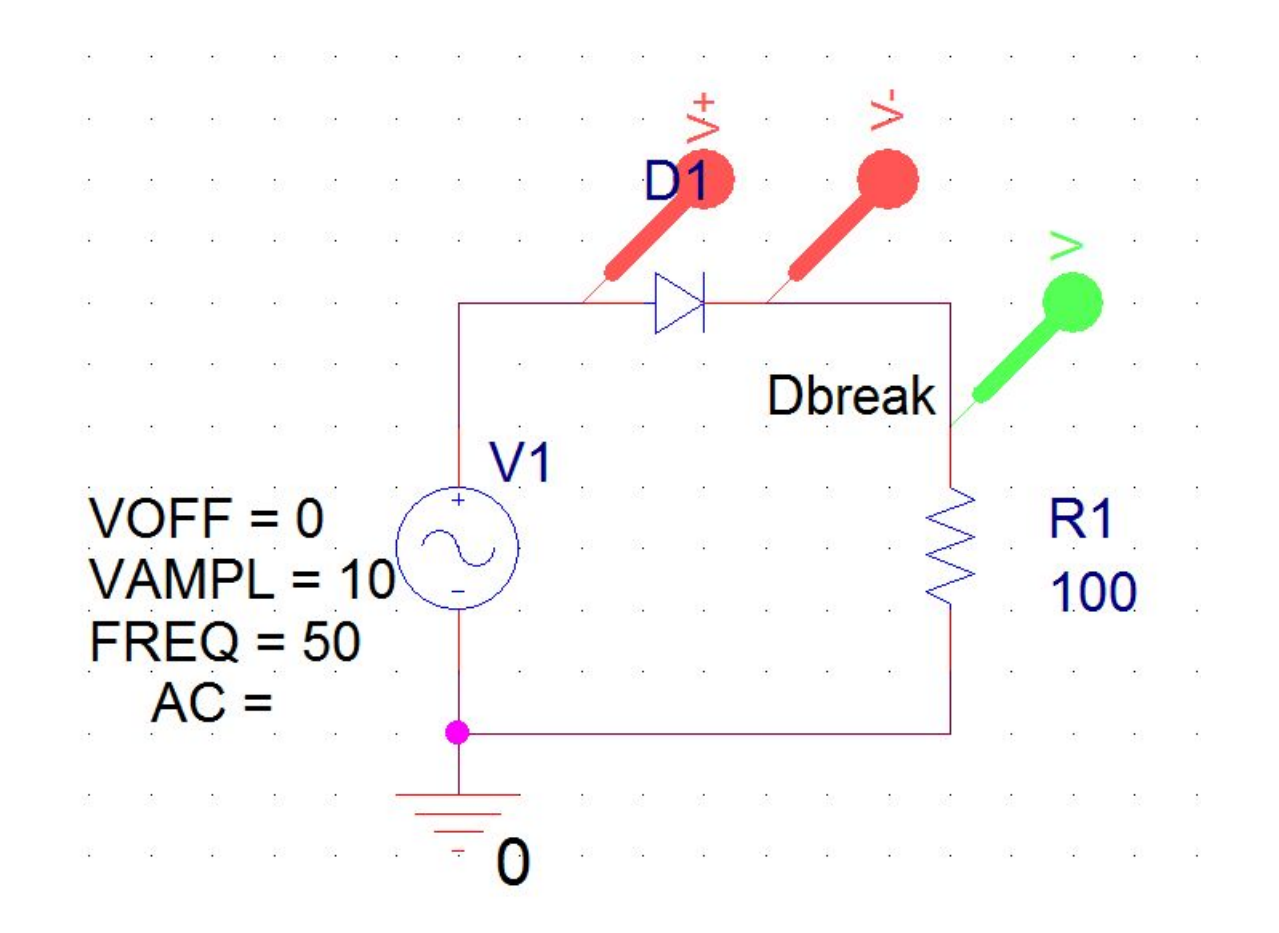

## Идеализированный диод

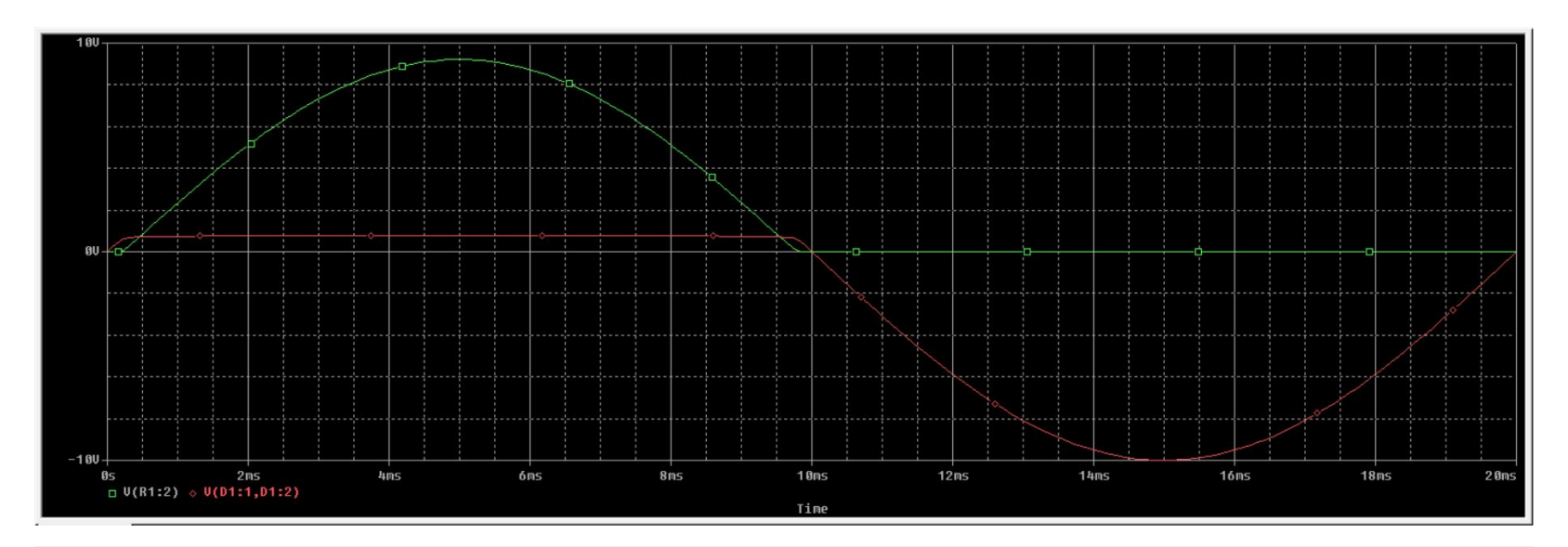

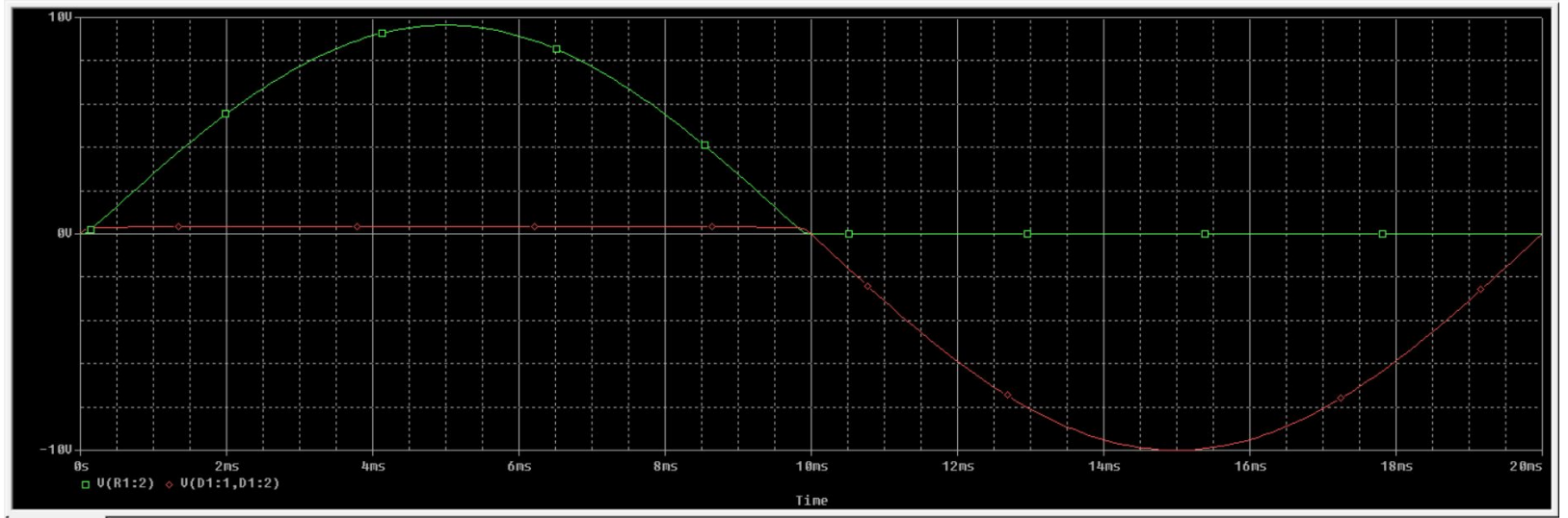

## Идеализированный ключ

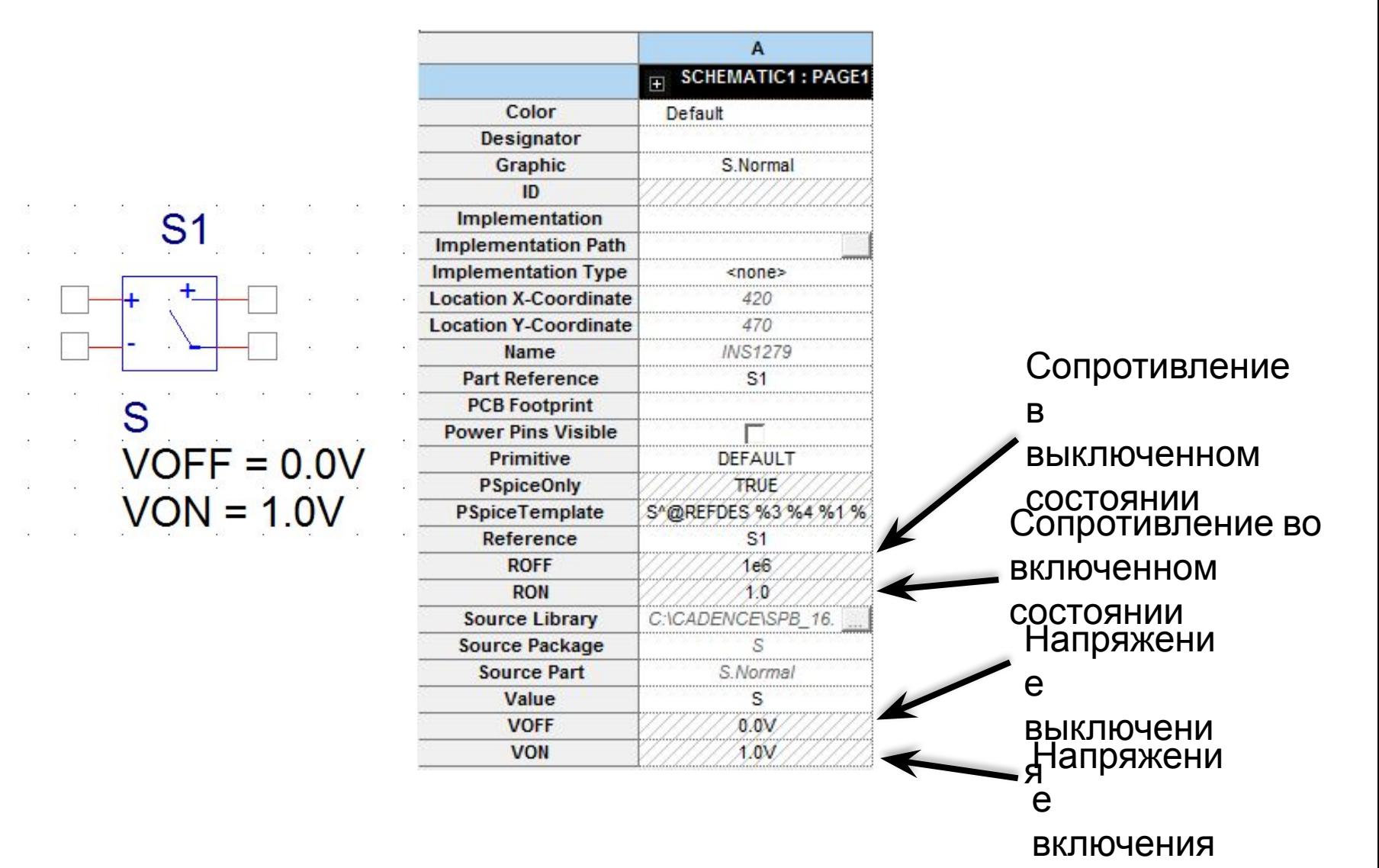

## Идеализированный ключ

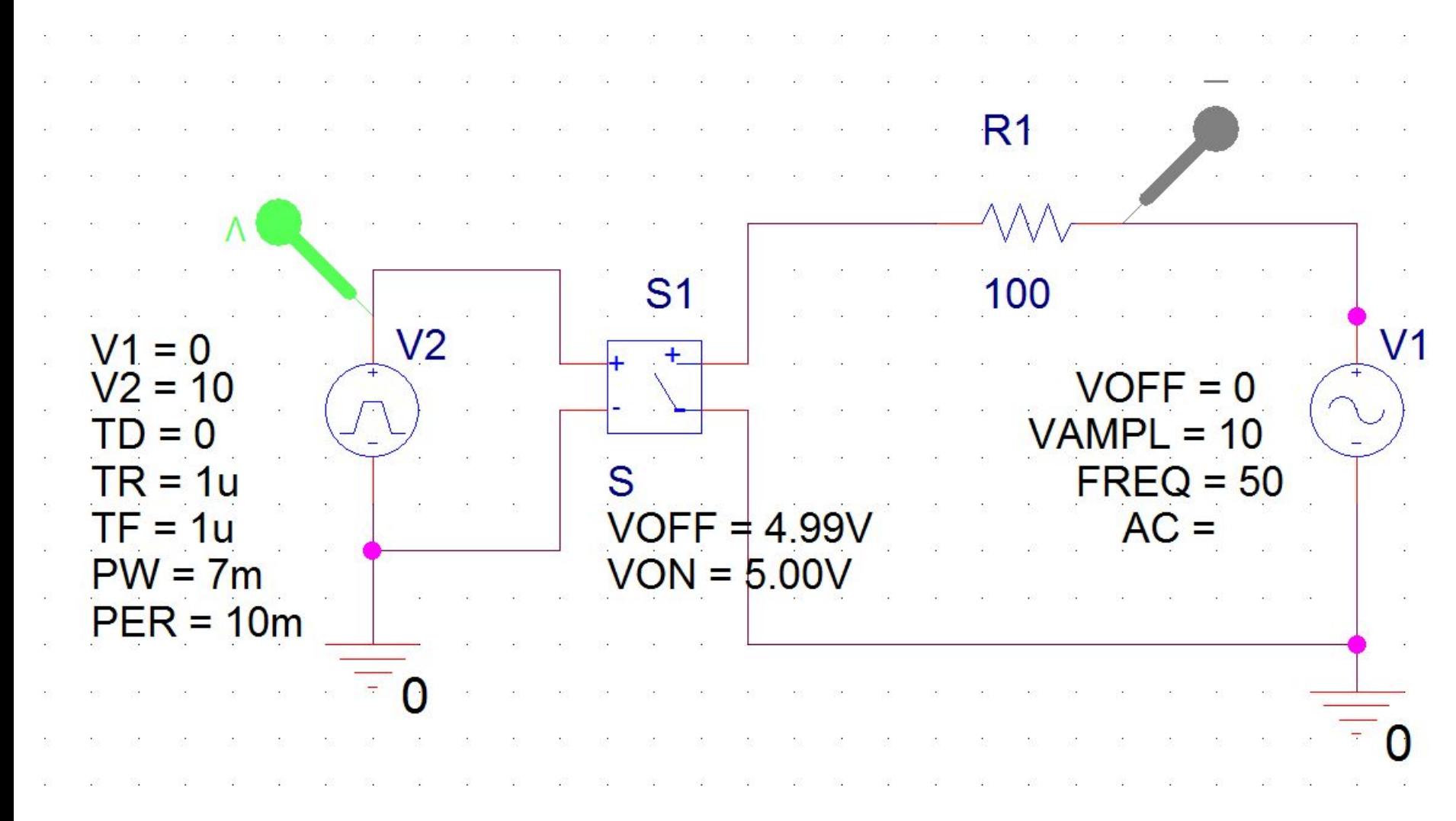

## Идеализированный ключ

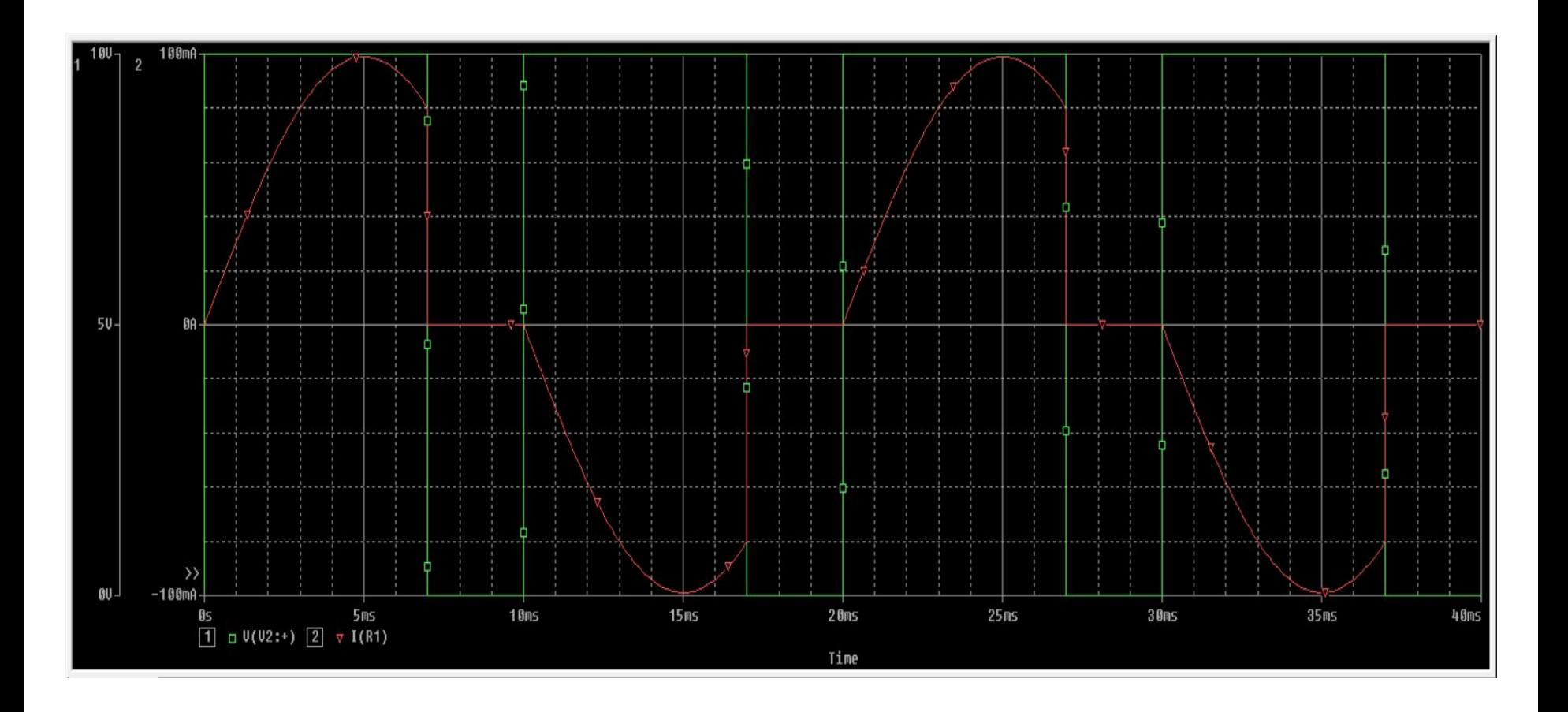